## **Polaroid Hi-Print**

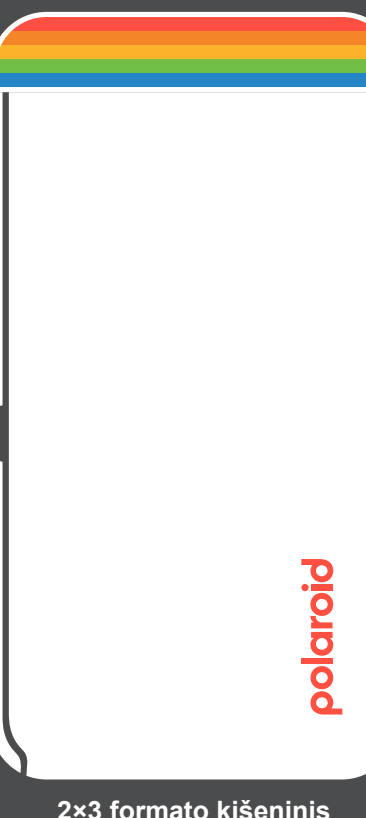

**nuotraukų spausdintuvas**  Trumpas naudojimosi vadovas

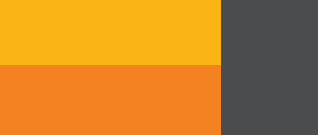

# Polaroid **Hi-Print**

**Šis spausdintuvas veikia tik su** 

**Polaroid Hi·Print 2×3 Paper Cartridge**

Atsirado problema, o gal turi klausimą, į kurį ieškai atsakymo?

**JAV / Kanada** usa@polaroid.com +1-212-219-3254

**arba apsilankyk polaroid.com/help**

**ES / Likęs pasaulis** service@polaroid.com 00800 5770 1500

**Susisiek su klientų pagalbos tarnyba**

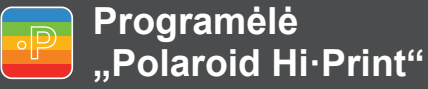

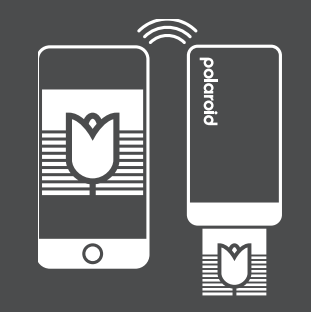

**Naudodamas mobiliąją programėlę "Polaroid Hi·Print", paversk savo akimirkas neblunkančiomis nuotraukomis.**

**Atsisiųsk į savo telefoną ir atlikęs kelis paprastus veiksmus atsispausdink aukštos kokybės geriausias akimirkas.**

**Programėlę rasi "App Store" arba "Google Play Store".**

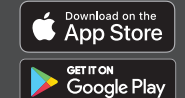

Apple and the Apple logo are trademarks of Apple Inc., registered in the U.S. and other countries. Google Play and the Google Play logo are trademarks of Google LLC. The Bluetooth® word mark and logos are registered trademarks owned by Bluetooth SIG, Inc. and any use of such marks by Polaroid International B.V. is under license.

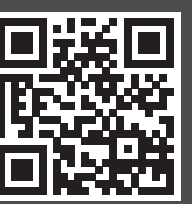

#### **Garantija**

"Polaroid Hi·Print" nuotraukų spausdintuvo garantiją gali rasti čia: **polaroid.com/warranty** 

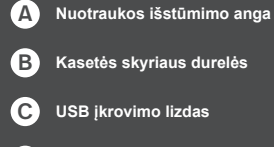

D

**Įjungimo | išjungimo mygtukas**

E**Maitinimo LED indikatorius**

- F**"Bluetooth®" LED indikatorius**
- G **Nustatymo iš naujo mygtukas**
- H**Įkrovimo LED indikatorius**

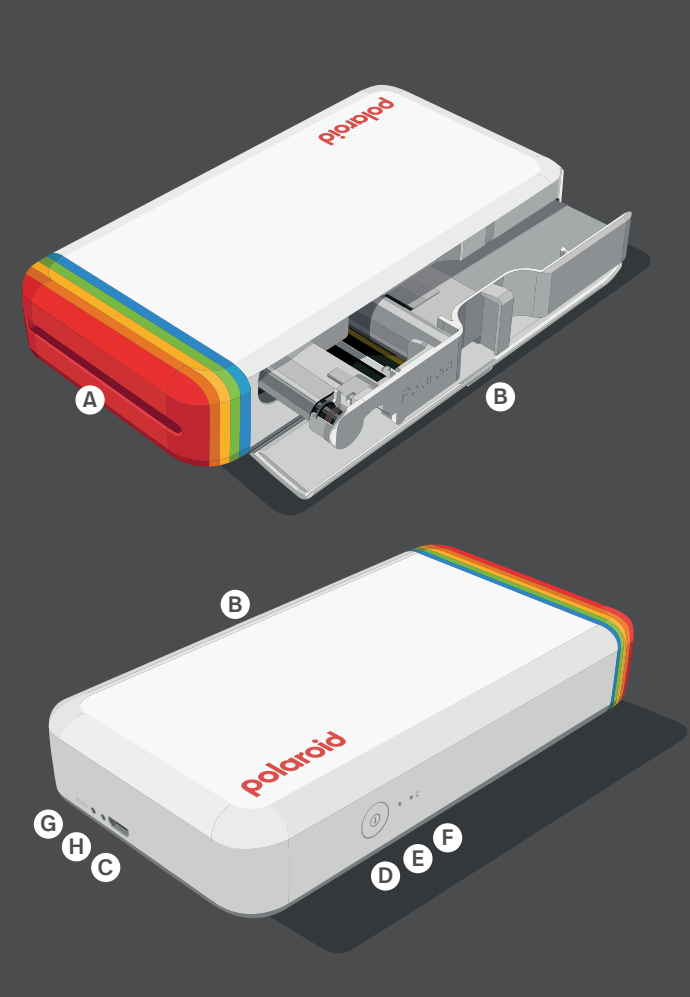

# **Sveikas, pradėkim spausdinti.**

### **Kaip atspausdinti pirmąją nuotrauką**

- Įkrauk "Polaroid Hi-Print" kišeninį nuotraukų spausdintuvą naudodamas "micro USB" tipo kabelį.
- Atsisiųsk nemokamą programėlę "Polaroid Hi-Print" iš "App Store" arba "Google Play Store". Šis įrenginys veikia tik su mobiliaja programėle.
- $\bullet$ Atidaryk spausdintuvo šone esančias kasetės skyriaus dureles.
- $\Omega$ Įstatyk kasetę. Spausdintuvui tinka tik "Polaroid Hi-Print 2x3" formato popieriaus kasetės. Uždaryk kasetės skyriaus dureles.
- ❶❷❸❹❺❻ 6 Įjunk spausdintuvą palaikydamas 1 sekundę paspaustą įjungimo | išjungimo mygtuką. Pradės mirksėti "Bluetooth" LED indikatorius. Spausdintuvas paruoštas susiejimui su telefonu.
- Eik į telefono "Bluetooth" ryšio parametrus. Įjunk "Bluetooth" ir pasirink "Polaroid Hi-Print" kišeninį nuotraukų spausdintuvą su unikaliu įrenginio ID. ID rasi kasetės skyriaus durelių vidinėje pusėje. Susiejus su telefonu, nustos mirksėti "Bluetooth" LED indikatorius.
- Telefone atidaryk programėlę "Polaroid Hi-Print". Vadovaukis instrukcijomis, kad atsispausdintum savo pirmąją nuotrauką.
- ❼❽ Spausdinant nuotrauką, popierius bus išstumtas ir vėl įtrauktas 4 kartus, kiekvieną kartą atspausdinant skirtingą spalvą ir galiausiai padengiant apsauginį sluoksnį. Tai saugo nuotrauką nuo piršto antspaudų, išblukimo ir vandens purslų. Spausdinimo metu neliesk rašalo plėvelės arba netrauk popieriaus.

## **Reikia pagalbos?**

- **Maitinimo LED indikatorius mirksi raudonai.** Tai reiškia, kad kasetė neįstatyta. Įstatyk "Polaroid Hi-Print 2x3" popieriaus kasetę ir bandyk dar kartą.
- **Užstrigęs popierius.** Išjunk ir vėl įjunk spausdintuvą. Popierius turėtų būti išstumtas automatiškai. Jei taip nėra, susisiek su klientų aptarnavimo komanda.

#### **Spausdintuvas neatsako.**

Įsitikink, kad spausdintuvas yra visiškai įkrautas. Priešingu atveju paspausk atkūrimo mygtuką. Mažą angą rasi šalia įkrovimo lizdo. Tau reikės plono ir smailaus daikto, pavyzdžiui, žiogelio, kad galėtum paspausti atkūrimo mygtuką.